**Универсальный высокоточный стабилизатор напряжения переменного тока**

*LIDER PS75000SQ-I-15*

# **ПАСПОРТ**

МИКРОПРОЦЕССОРНОЕ УПРАВЛЕНИЕ

ИСКЛЮЧИТЕЛЬНО ВЫСОКАЯ ТОЧНОСТЬ СТАБИЛИЗАЦИИ НАПРЯЖЕНИЯ ПЕРЕМЕННОГО ТОКА

НЕПРЕРЫВНЫЙ КОНТРОЛЬ НАПРЯЖЕНИЯ НА ВХОДЕ И ВЫХОДЕ

ХРАНЕНИЕ В ПАМЯТИ КОДА ПРИЧИНЫ ОТКЛЮЧЕНИЯ СТАБИЛИЗАТОРОМ НАГРУЗКИ

ЦИФРОВАЯ ИНДИКАЦИЯ РЕЖИМОВ РАБОТЫ

АВТОМАТИЧЕСКИЙ БАЙПАС (ОПЦИЯ)

**Изготовитель: Россия, ООО "НПП-ИНТЕПС" INTEPS INTEPS**

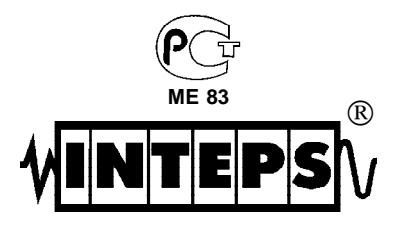

Www.inteps.in

PDF [www.inteps-moskva.ru/](http://www.inteps-moskva.ru/)

Настоящий паспорт предназначен для ознакомления с устройством, принципом работы высокоточного стабилизатора напряжения переменного тока LIDER PS75000SQ-I-15.

Кроме того, паспорт позволяет ознакомиться с гарантированными предприятием-изготовителем основными параметрами и техническими характеристиками стабилизатора напряжения и устанавливает правила эксплуатации, соблюдение которых обеспечивает поддержание стабилизатора в постоянной готовности к действию.

В стабилизаторе имеются опасные для жизни напряжения, поэтому при эксплуатациии и контрольно-профилактических работах строго соблюдайте общепринятые меры предосторожности.

Настоящий паспорт следует рассматривать как неотъемлемую часть стабилизатора, и в случае перепродажи или передачи стабилизатора другому пользователю, он должен быть передан вместе со стабилизатором.

Производитель стабилизаторов ООО "Научно-производственное предприятие ИНТЕПС" имеет право вносить изменения, не ухудшающие технические характеристики стабилизаторов без предварительного уведомления потребителей.

#### Назначение изделия

1 Стабилизатор напряжения переменного тока LIDER PS75000SQ-1-15 предназначен для качественного электропитания переменным током синусоидальной формы различных потребителей в условиях больших по значению и длительности отклонений напряжения электрической сети от номинального, для защиты от высоко-частотных помех и импульсных перенапряжений при питании:

- систем электроснабжения коттеджей, квартир, домов;

- систем освещения (в т.ч. городских);

- серверов, рабочих станций, персональных компьютеров и их периферийного оборудования;

- вычислительных сетей и систем; промышленного оборудования;

- систем управления автономным тепло- и водоснабжением;

- систем связи и телекоммуникационных систем, управляемых средствам и вычислительной техники;

- управляющих и измерительных систем.

2 Стабилизатор напряжения LIDER PS75000SQ-I-15 предназначен для работы при температуре от -40°С до +40°С, относительной влажности воздуха до 98% при 25°С, атмосферном давлении от 88,6 до 106, 7кПа (от 650 до 800 мм рт. ст.).

Окружающая среда не должна содержать токопроводящей пыли и химически активных вешеств.

3 Питание стабилизатора осуществляется от однофазной или трехфазной четырехпроводной сети переменного тока напряжением 220 В частотой 50 Гц. Стабилизатор не предназначен для питания от автономных дизель-электрических станций, не гарантирующихчастоту генерируемого ими напряжения в пределах 50±2 Гц.

15

Doxton N

Приложение 1

## Технические характеристики

Основные технические характеристики и параметры стабилизатора приведены в таблице 1.

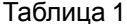

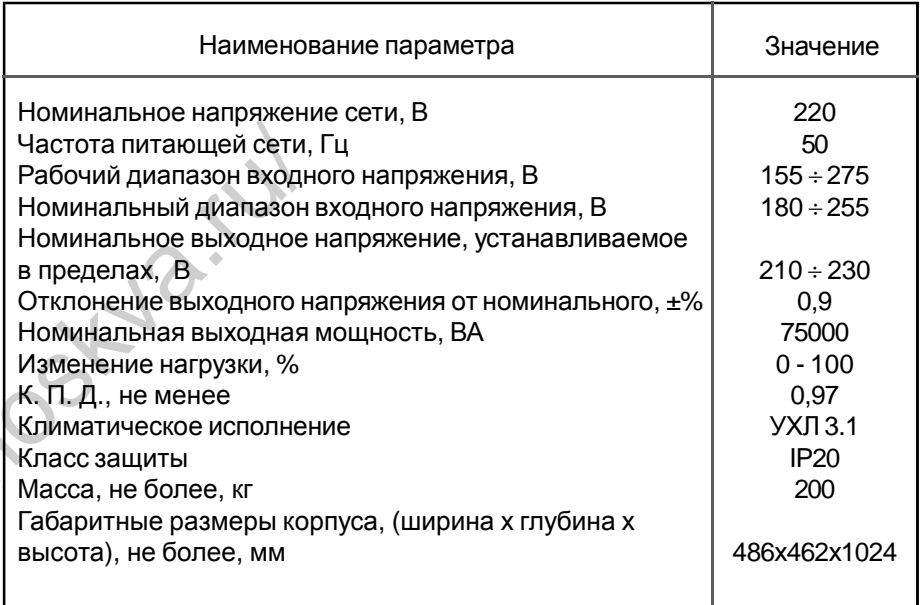

#### Устройство и конструкция

В основе работы стабилизаторов напряжения переменного тока LIDER PS SQ лежит принцип регулирования напряжения с помощью вольтодобавочного трансформатора. Величина выходного напряжения определяется суммой напряжения входной линии и напряжения вольтодобавки. Величина напряжения вольтодобавки и его знак определяются микропроцессорной системой управления по результатам измерений выходного напряжения. Формирование напряжения вольтодобавки осуществляется с помощью регулятора, состоящего из автотрансформатора и переключающего тиристорного устройства. Упрощенная структурная схема стабилизатора напряжения представлена на рисунке 1.

Узлы и блоки стабилизатора размещены в металлическом корпусе прямоугольной формы, окрашенном порошковой эмалью с открывающейся дверцей на передней панели. (см. Приложение 1).

На дверце размещены тумблер "ПУСК/СТОП" включения стабилизатора и дисплей с клавиатурой. За дверцей внутри корпуса расположена клеммная колодка для подключения стабилизатора к сети и нагрузке, обозначенная надписями "Uвх", "N", "Uвых".

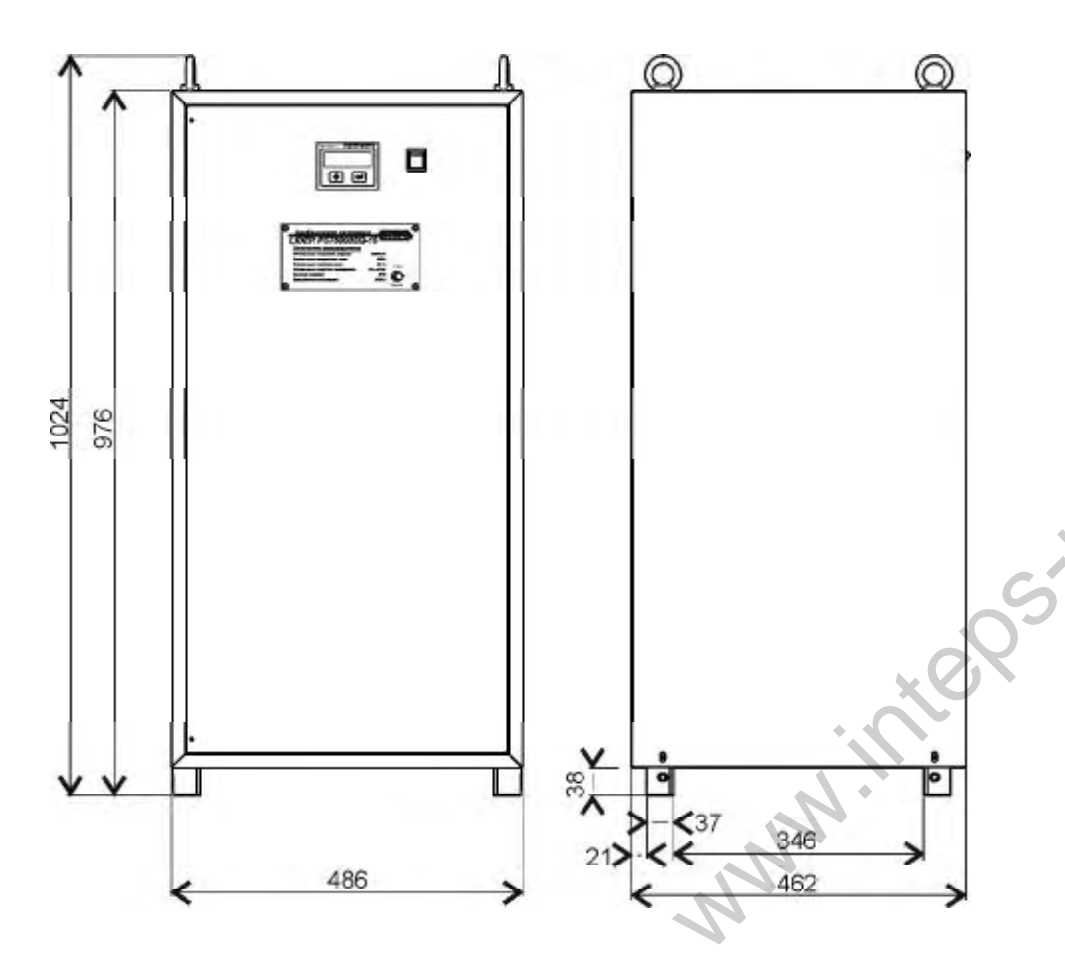

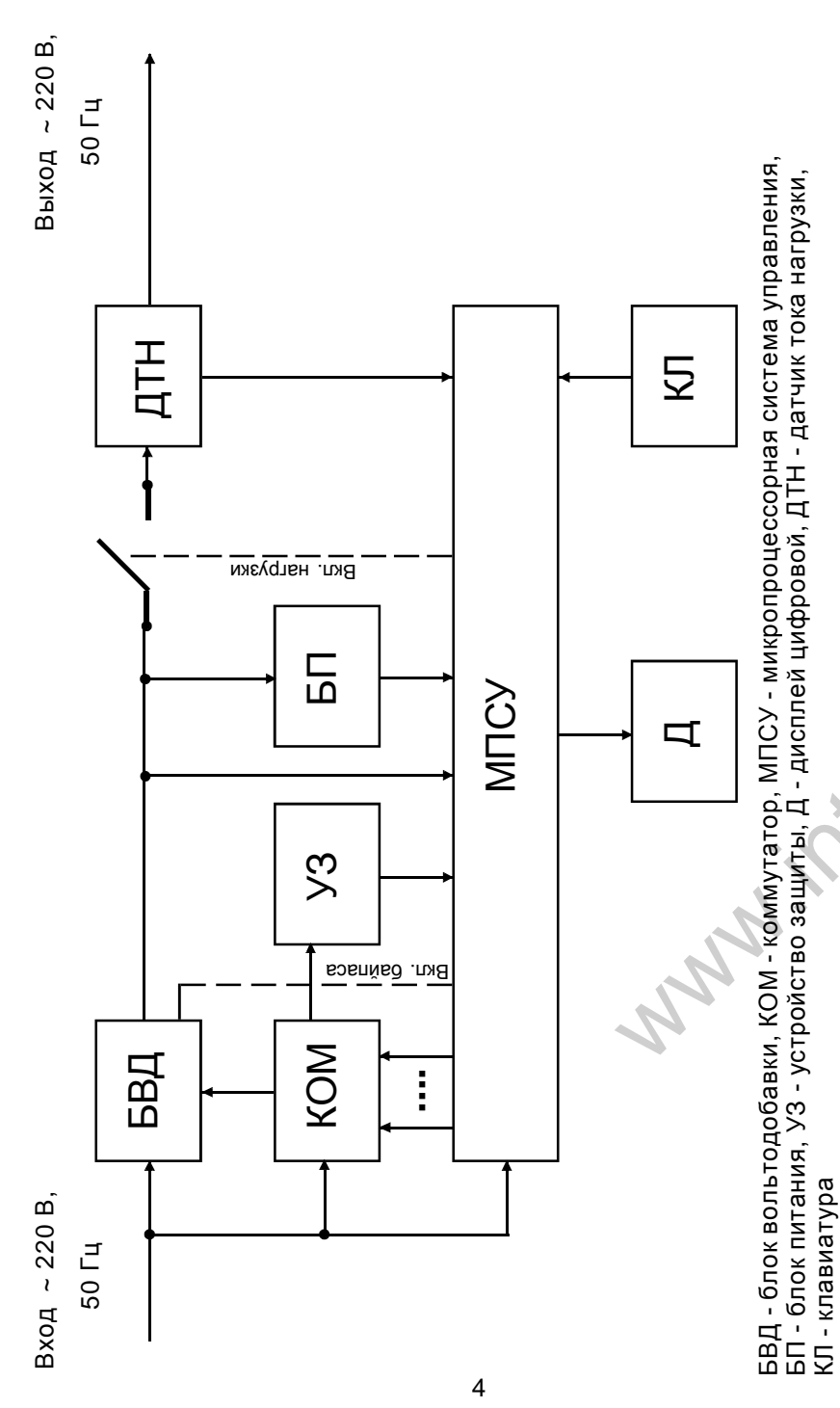

Pисунок 1 - Структурная схема стабилизатора напряжения

## Хранение

Хранить стабилизатор необходимо в отапливаемом помещении при температуре от +5 до +40°С и влажности воздуха не более 80% при 25°С.

# Гарантийные обязательства

Гарантийный срок на изделия ООО "НПП-ИНТЕПС" указывается в гарантийном талоне, который входит в комплект поставки и заполняется фирмой-продавцом. Гарантийные обязательства выполняются только при наличии гарантийного талона. Срок службы стабилизатора 12 лет.

# Комплект поставки

В комплект поставки входят:

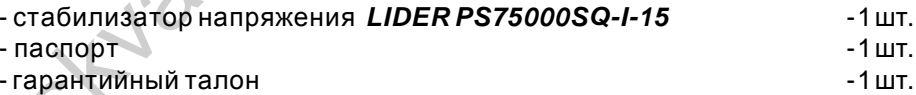

# Сведения о приемке

Стабилизатор **LIDER PS75000SQ-I-15** зав. №

вариант исполнения (опция)

Стабилизатор без байпаса

Стабилизатор с байпасом

соответствует ТУ 3468-001-49034602-99 и признан годным к эксплуатации. Стабилизатор **LIDER PS75000SQ-I -15** имеет сертификат соответствия стандартам безопасности.

Дата выпуска

Отметка контролера ОТК

 $M.\,\Pi.$ 

Таблица 2

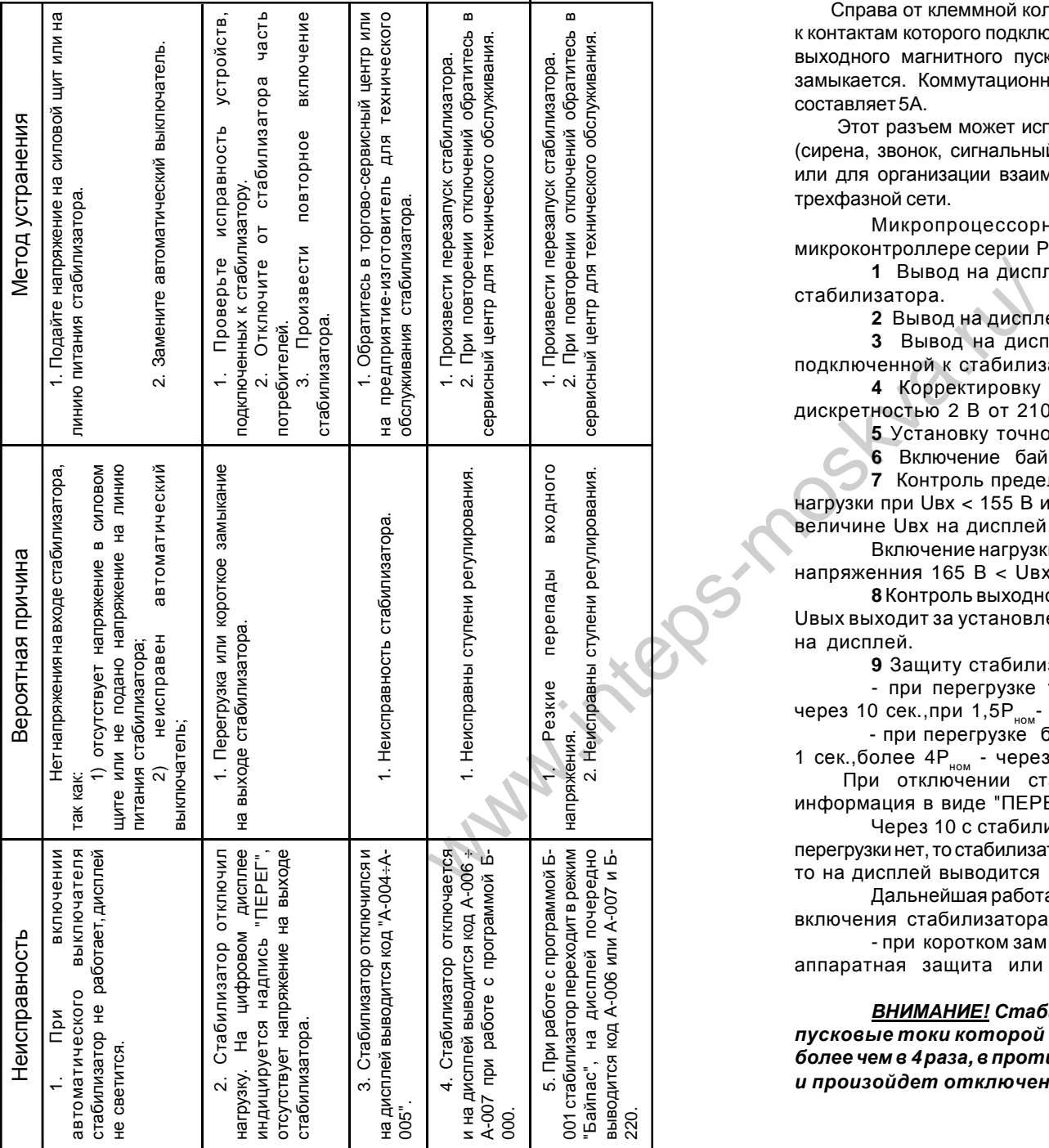

Справа от клеммной колодки располагается двухконтактный винтовой разъем, к контактам которого подключен вспомагательный нормально разомкнутый контакт выходного магнитного пускателя. При подключении потребителя этот контакт замыкается. Коммутационная мощность этого контакта при напряжении 220В соста вляет 5 А .

Этот разъем может использоваться для подключения внешней сигнализации (сирена, звонок, сигнальный фонарь), информирующей о работе стабилизатора, или для организации взаимной блокировки при использовании стабилизатора в тре хфазной сети .

Микропроцессорная система управления, реализованная на микроконтроллере серии PIC компании Microchip Technology Inc., обеспечивает:

1 Вывод на дисплей информации о величине входного напряжения стабилизатора.

**2** Вывод на дисплей информации о величине выходного напряжения.

**3** Вывод на дисплей информации о величине мощности нагрузки, подключенной к стабилизатору, в кВА.

4 Корректировку величины номинального выходного напряжения с д и с кретнос тью 2 В от 210 В до 2 30 В .

5 Установку точности регулирования выходного напряжения.

6 Включение байпаса при неисправности стабилизатора (опционно).

**7** Контроль предельных значений входного напряжения и отключение нагрузки при Uвх < 155 В и Uвх > 275 В с выводом мигающей информации о величине Uвх на дисплей.

Включение нагрузки происходит через 10 с после установления входного нап р я ж енния 165 В < Uвх < 2 7 4 B.

8 Контроль выходного напряжения и отключение нагрузки, если значение Uвых выходит за установленные пределы, через 1 сек с выводом информации на д исп лей .

**9** Защиту стабилизатора от перегрузки:

- при перегрузке 1,1Р<sub>ном</sub> - 1,5Р<sub>ном</sub> стабилизатор отключает нагрузку через 10 сек.,при 1,5Р<sub>ном</sub>- 2,0Р<sub>ном</sub> - через 5 сек.;

- при перегрузке более 2Р<sub>ном</sub> стабилизатор отключает нагрузку через 1 сек.,более 4Р<sub>ном</sub> - через 0,5 сек.(короткое замыкание).

При отключении стабилизатора по перегрузке на дисплей выводится информация в виде "ПЕРЕГ".

Через 10 с стабилизатор производит одно повторное включение; если перегрузки нет, то стабилизатор продолжает работать; если ситуация не изменилась, то на дисплей выводится информация в виде "ПЕРЕГ".

Дальнейшая работа возможна после нормализации нагрузки и повторного включения стабилизатора.

- при коротком замыкании в нагрузке можетсрабатывать прог-раммноаппаратная защита или автоматический выключатель стабилизатора.

<u>ВНИМАНИЕ!</u> Стабилизатор не предназначен для работы с нагрузкой, пусковые токи которой превышают номинальный ток стабилизатора более чем в 4 раза, в противном случае сработает защита стабилизатора *и п рои з о й дет о т ключ е ние п о т р е б и т е лей .*

Стабилизатор имеет вентилятор принудительного охлаждения, который включается в зависимости от мощности нагрузки.

**10** Хранение в энергонезависимой памяти кода причины отключений стабилизатором нагрузки

#### **Порядок подключения**

*1. При транспортировке стабилизатора при минусовых температурах и повышенной влажности перед включением следует выдержать его в нормальных климатических условиях не менее 24 часов.*

**2** В целях обеспечения бесперебойной работы стабилизатора необходимо неукоснительное соблюдение порядка подключения и порядка действия при выборе режимов стабилизатора.

*3. Подключение стабилизатора должно выполняться квалифицированным специалистом в соответствии со схемой электрических соединений и рекомендациями, приведенными в паспорте.*

**4** Перед подключением убедитесь в том, что питающая сеть рассчитана на подключение стабилизатора данной мощности. Автоматический выключатель, расположенный в силовом щите, через который подается напряжение на вход стабилизатора, должен соответствовать мощности стабилизатора.

**5** После извлечения стабилизатора из упаковки проведите его внешний осмотр, убедитесь в отсутствии механических повреждений, проверьте комплектность, надежность винтовых соединений. При размещении стабилизаторов следует учитывать, что ширина прохода обслуживания между стабилизаторами и частями здания или другого оборудования должна быть не менее 1 м, а при открытой дверце стабилизатора - не менее 0,6 м. Расстояние между задней стенкой корпуса стабилизатора и стеной здания должно быть не менне 0,1 м. работы стабилизатора<br>
орядка подключения и повреждений.<br>
билизатора. • Поврежа чачес осной выполняться анцитного завительно и поврежа чаческой в номинальном диагазмических поведите напряжения производятся<br>
и напряжения п

**6** Перед подключением проверьте соответствие заземляющего устройства требованиям "Правилустройства электроустановок". Соедините контакт защитного заземления стабилизатора с контуром заземления.

Контакт защитного заземления стабилизатора необходимо присоединятьк контурузащитногозаземленияпреждедругихприсоединений, а отсоединять после всех отсоединений.

**7** Откройте дверцу и заведите подключаемые провода через отверстие,расположенное внизу слева на задней панели и подключите стабилизатор согласно маркировке. Закройте дверцу. Подключение стабилизатора к силовому щиту должно быть выполнено проводом, площадь сечения которого определяется максимальным током нагрузки и условиями эксплуатации стабилизатора.

*Будьте внимательны, строго соблюдайте маркировку, сделанную на стабилизаторе***.** 6

## **Техническое обслуживание**

Техническое обслуживание стабилизаторов напряжения переменного тока проводиться периодически, нережеодногораза вполгода при использовании их по назначению, атакже каждый разприподготовкестабилизаторов к эксплуатации послетранспортировки, хранения, измененийусловийэксплуатации.

Техническое обслуживание стабилизаторов производится квалифицированным электриком или специалистом, аттестованным ООО "НПП ИНТЕПС".

При проведении технического обслуживания выполняются следующие работы:

**1** Внешний осмотр с целью выявления отсутствия механических повреждений.

**2** Проверка качества заземления и надежности соединения контакта защитногозаземлениястабилизатора сконтуром заземления.

**3** Проверкастабилизациисзаданнойточностьювыходногонапряжения в номинальном диапазоне напряжения сети. Плавное изменение входного напряжения производится с помощью лабораторного автотрансформатора (ЛАТРа). Входное и выходное напряжения контролируются вольтметрами. Измерения производятся при нагрузке, равной 0,1Р<sub>ном</sub>.

**4** Чистка стабилизатор а от пыли с помощью пылесоса.

**5** Проверка надежностивинтовых соединений.

Возможные неисправности и методы их устранения приведены в таблице2.

## **Меры безопасности**

#### **Запрещается:**

**1** Производить разборку корпуса стабилизатора, не отключив его от сети.

**2** Включать стабилизатор без заземления.

**3** Перегружать стабилизатор.

**4** Эксплуатировать стабилизатор в непосредственной близости с легковоспламеняющимися и горючими материалами.

**5** Закрывать чем-либо вентиляционные отверстия в кожухе и основании стабилизатора.

**6** Хранить и эксплуатировать стабилизатор в помещениях с химически активной средой, а также во взрывоопасных помещениях.

**7** Эксплуатировать стабилизатор в атмосфере, содержащей строительную или другую пыль.

**8** Не допускается попадание на корпус стабилизатора мусора, песка.

## **Работа стабилизатора в трехфазной сети**

Стабилизаторы напряжения LIDER PS\_SQ могут быть использованы и для стабилизации напряжения трехфазных сетей. Трехфазный стабилизатор состоитиз треходнофазных стабилизаторов, соединенных по схеме "звезда". Каждыйстабилизаторработаетнезависимоистабилизируетнапряжение "своей" фазы. Приотключенииодногоизстабилизаторовнапряжениепропадаеттолько на одноименной фазе.

Модульный принцип построения трехфазного стабилизатора обеспечивает повышение надежности электроснабжения потребителей и упрощает транспортировку и монтаж стабилизатора.

Рациональноеиспользованиетрехфазныхстабилизаторовпредполагает равномерноераспределениенагрузкимеждуфазнымистабилизаторами, втоже времянесимметричнаянагрузканевлияет на качествоработыстабилизаторов.

Схема подключения стабилизаторов к трехфазной сети приведена на

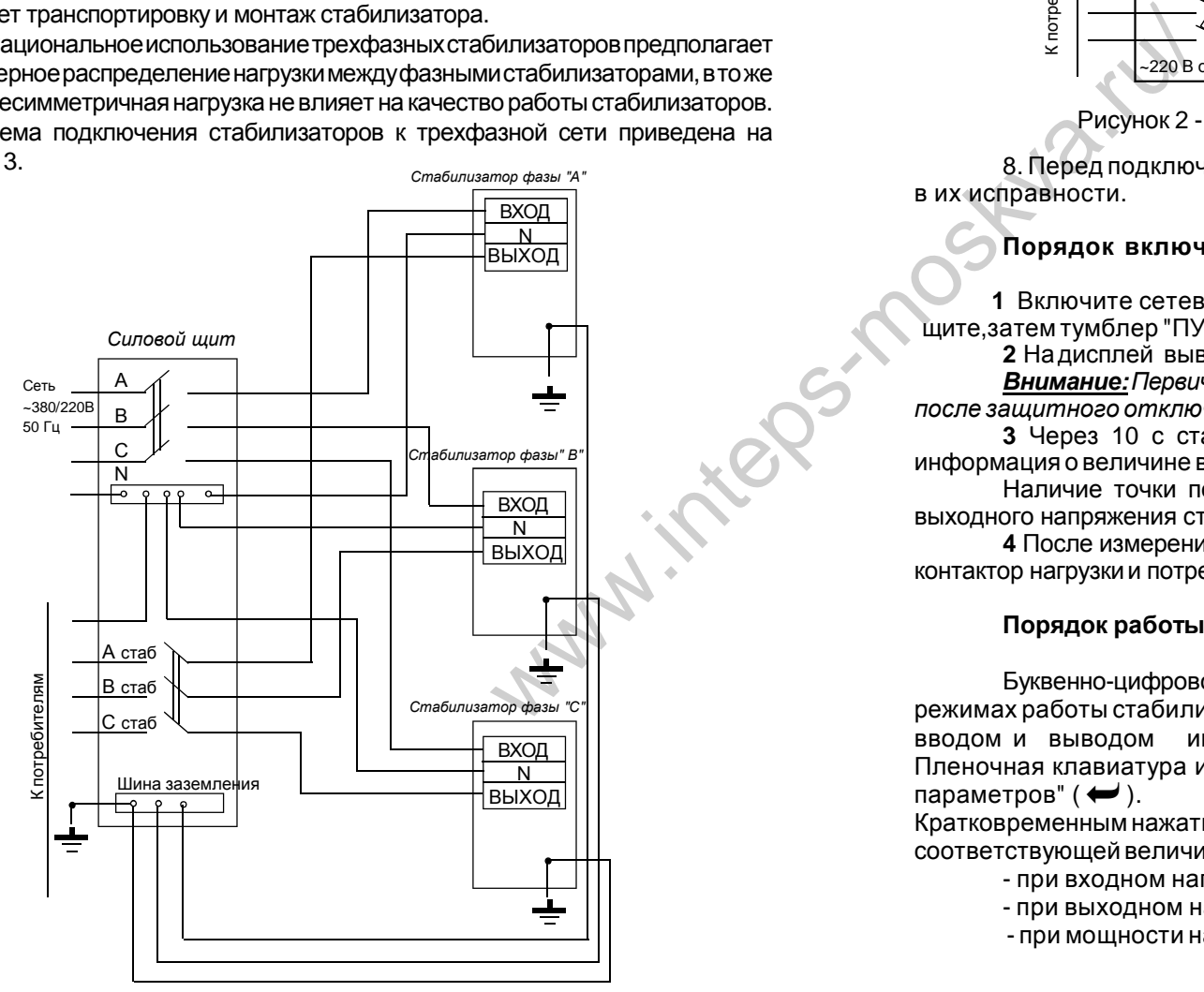

Рисунок 3 - Схема подключения стабилизаторов к трехфазной сети

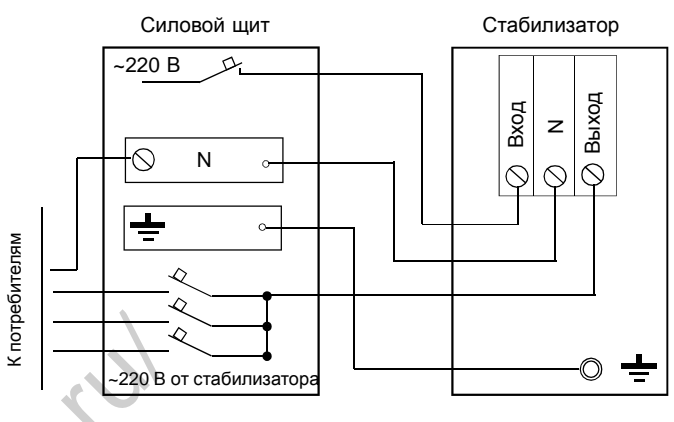

Рисунок 2 - Схема электрических соединений

рисунке 3. В перед подключением к стабилизатору потребителей убедитесь в их исправности.

## **Порядок включения**

 **1** Включите сетевой автоматический выключатель на силовом щите,затемтумблер "ПУСК/СТОП".

**2** Надисплей выводитсяинформация о типе стабилизатора.

*Внимание:Первичноевключениестабилизатора, атакжевключение после защитного отключения происходит при 274В > Uвх > 165 В.*

**3** Через 10 с стабилизатор включается, на дисплей выводится информация о величине выходного напряжения в виде "U**.**- 220".

Наличие точки после буквы "U" является признаком индикации выходного напряжения стабилизатора.

**4** После измерения и индикации выходного напряжения включаются контактор нагрузкии потребителюпоступаетстабилизированноенапряжение.

## **Порядок работы с клавиатурой**

Буквенно-цифровой дисплейдлявыводанеобходимойинформациио режимах работы стабилизатора совмещен с клавиатурой для управления вводом и выводом информации о режимах работы стабилизатора. Пленочная клавиатура имеет две кнопоки: "МЕНЮ" ( •) и "Установка параметров"  $($   $\leftrightarrow$   $).$ 

Кратковременнымнажатиемкнопки "МЕНЮ"выбирается режиминдикации соответствующей величины, например:

- при входном напряжении, равном 180 В - "U - 180";

- при выходном напряжении, равном 220 В - "U**.** - 220";

- при мощности нагрузки стабилизатора, равной 36 кВА -"P - 36.0".

PDF [www.inteps-moskva.ru/](http://www.inteps-moskva.ru/)

Режимы индикации входного и выходного напряжений отличаются отсутствием и наличием точки после буквы "U". Следует иметь в виду, что программа измерения мощности необходима для определения мощности нагрузки стабилизатора, близкой к номинальной, с целью предотвращения его перегрузки. Поэтому измерение мощностей менее 2 кВА имеет погрешность, связаннуюсо спецификойработыпроцессора.

Кратковременным нажатием кнопки "Установка параметров" выбирается режимустановкипараметров:

- установка номинального выходного напряжения -"U=220";

- установка точности регулированиявыходного напряжения- "Е-000";

- установка режима байпаса - "Б-000";

- проверка работывентилятора -"F-001"

#### **Установка номинального выходного напряжения**

Предприятие-изготовитель поставляет стабилизаторы напряжения с установленнымзначениемвыходного напряжения Uвых=220 В.

Потребитель при необходимости может выбрать это значение в пределах от 210 В до 230 В с дискретностью 2 В в режиме установки параметров нажатием кнопки "МЕНЮ".

#### **Установка точности регулирования выходного напряжения**

 В стабилизаторе предусмотрена возможность изменения точности регулирования выходного напряжения. Изменение этого параметра производится нажатием кнопки "МЕНЮ" в режимеустановкипараметров.При этомнадисплей выводитсяинформация о точности регулированияв виде "Е-000", "Е-001", "Е-002". При установке "Е-000" стабилизатор регулирует выходное напряжение с точностью, заявленной в таблице 1. При установке "Е-001" стабилизатор поддерживает на нагрузке напряжение с точностью Uном±2,5%, при установке "Е-002" - соответственно Uном±4,5%.

Установка программы "Е-002" актуальнаприработеспотребителями некритичными квысокойточностипитающего напряжения (бытоваятехника, освещениеитомуподобное) вслучаекрайненестабильногонапряжениясети.

Стабилизатор поставляется изготовителем с установленным параметром "Е-000".

## **Установка режима байпаса**

При нажатии кнопки "МЕНЮ" в режиме установки параметров происходит установка о дной из трех программ контроля работы стабилизатора: "Б-000", "Б-001", "Б-002" (опционно).

Автоматическое включение байпаса происходит в случае неисправности стабилизатора при установке программы Б-001 илиБ-002.

Присрабатыванииавтоматического байпасанадисплейпоочередно выводится информация о коде неисправности и информация о включении байпаса в виде "А-007" и "Б-220", где "220" - величина напряжения на нагрузке. При 160B > U<sub>вх</sub> > 260B (Б-001) и при 180 B > U<sub>вх</sub> > 250 B (Б-002) байпас и нагрузка отключаются, выводитсяинформация "АБ270", где"270"- величинавходного напряжения. В случае нормализации входного напряжения нагрузка подключается через байпас. При установке программы Б-000 автоматический байпас не включается. На дисплей выводится код неисправности и потребители отключаются.Стабилизатор поставляется изготовителем с установленным параметром "Б-000".

При отсутствии в стабилизаторе байпаса нажатие кнопки "МЕНЮ" не приводит к выводу на дисплей информации "Б-000", "Б-001", "Б-002". Отработка аварийных ситуаций происходит также, как при установке "Б-000".

**Хранение в энергонезависимой памяти кода причины отключений стабилизатором нагрузки**

Стабилизатор позволяет хранить в энергонезависимой памяти коды причин последних 32-х отключений стабилизатором нагрузки. Коды причин имеют следующий вид:

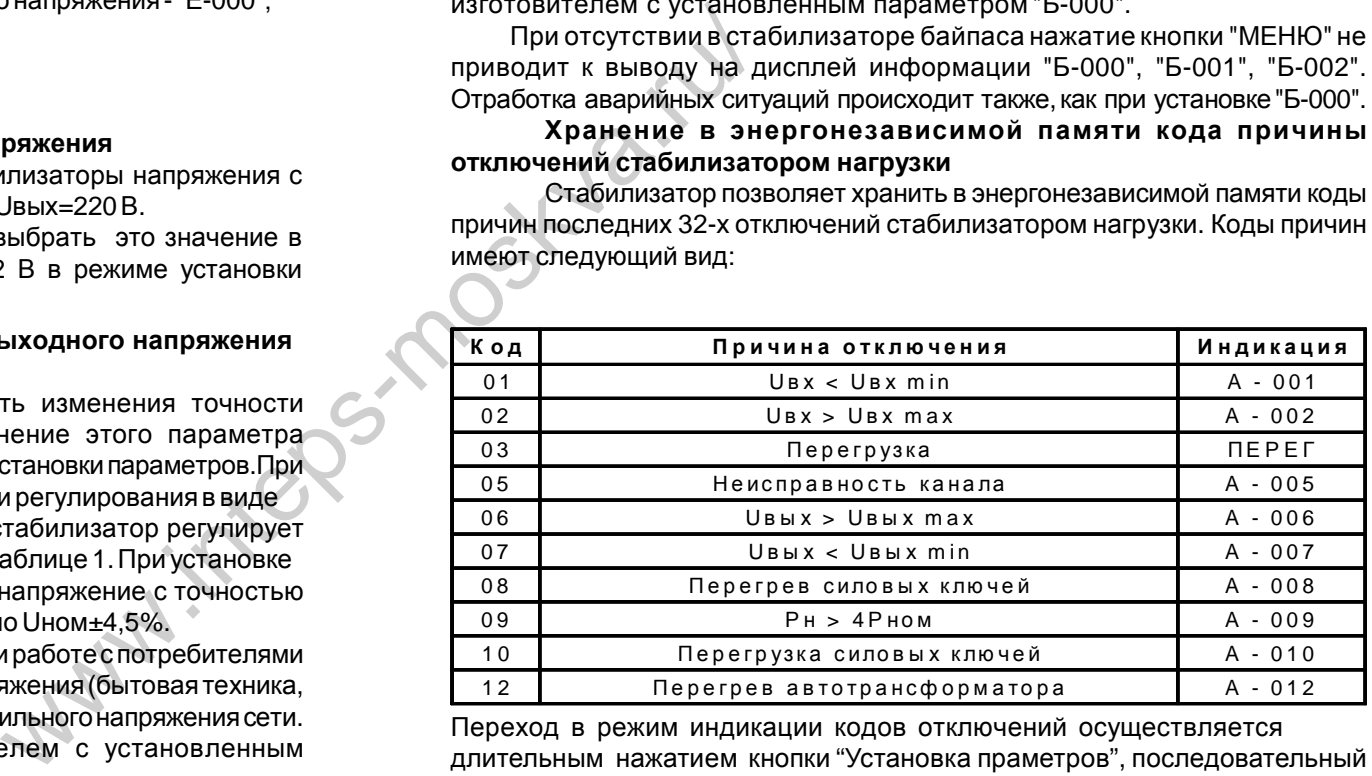

Переход в режим индикации кодов отключений осуществляется длительным нажатием кнопки "Установка праметров", последовательный вывод на дисплей кодов - кратковременным нажатием кнопки "Установка параметров".

Информация выводится виде: "ХХ-YY",где:

ХХ - порядковый номер отключения от 01 до 32; YY- код причины отключения.

 Если количество отключений превышает 32, то при появлении 33-го отключения информация о первом отключении удаляется. Таким образом, в памяти хранится 32 последних кода отключений.

Выход из режима индикации кодов отключений осуществляется нажатием клавиши "МЕНЮ".